## **Word 2000 kiirkäsud**

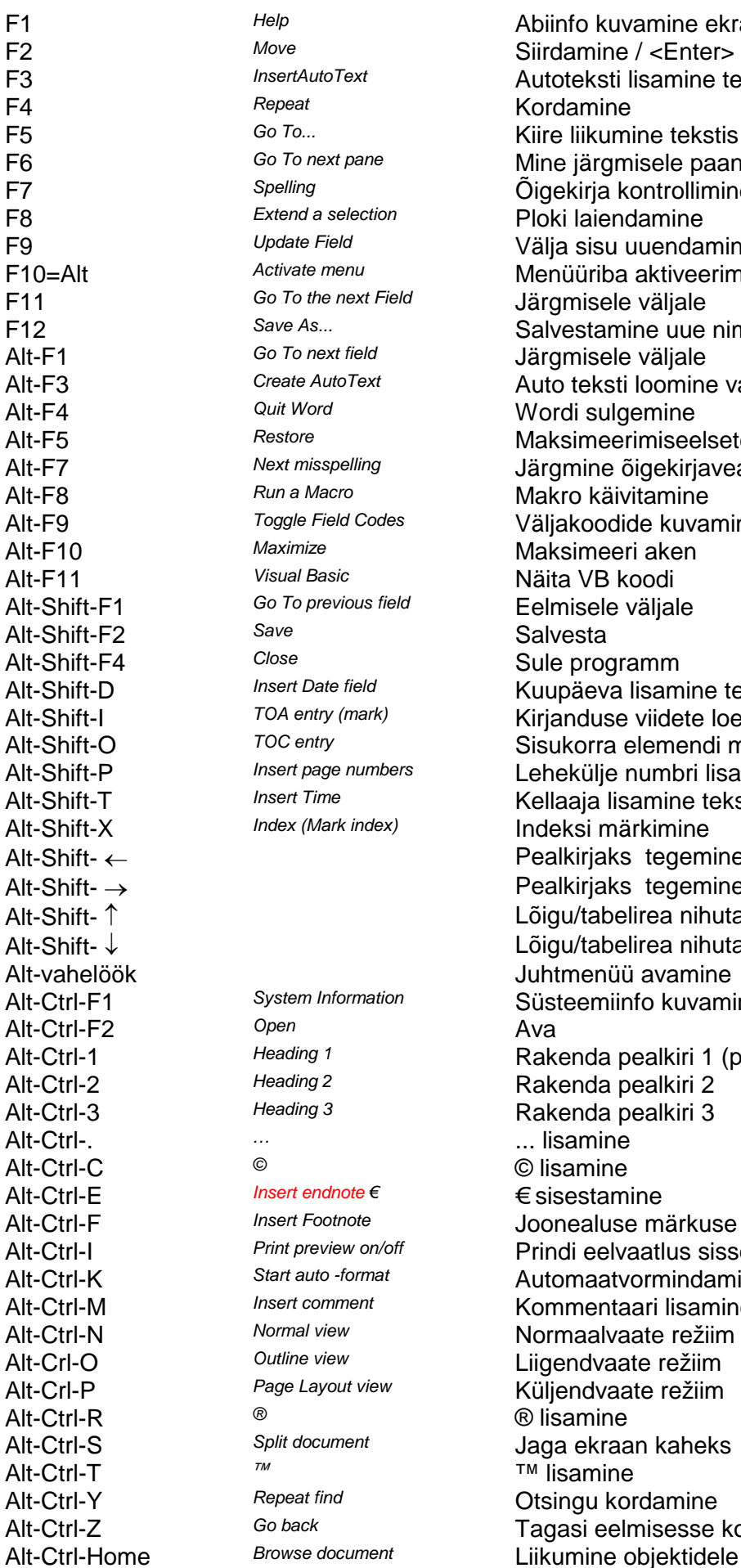

Abiinfo kuvamine ekraanile Siirdamine / <Enter> asetab<br>Autoteksti lisamine teksti F3 *InsertAutoText* Autoteksti lisamine teksti F4 *Repeat* Kordamine Kiire liikumine tekstis F6 *Go To next pane* Mine järgmisele paanile (jagatud aknale) Õigekirja kontrollimine a selection **Ploki laiendamine**<br>Field a selection of the selection of the selection of the selection of the selection of the selection of the s F9 *Update Field* Välja sisu uuendamine F10=Alt *Activate menu* Menüüriba aktiveerimine **Järgmisele väljale F**<sub>2</sub> Salvestamine uue nime all Alt-F1 *Go To next field* Järgmisele väljale Auto teksti loomine valitud tekstist <sup>rd</sup> Wordi sulgemine Maksimeerimiseelsete mõõtmete<br>Espelling **Restorting Libramine õigekirjaveaga sõ**na Alt-F7 *Next misspelling* Järgmine õigekirjaveaga sõna Alt-F8 *Run a Macro* Makro käivitamine Alt-F9 *Toggle Field Codes* Väljakoodide kuvamine/peitmine Alt-F10 *Maximize* Maksimeeri aken Alt-F11 *Visual Basic* Näita VB koodi Alt-Shift-F1 *Go To previous field* Eelmisele väljale Alt-Shift-F2 *Save* Salvesta Sule programm<br>Alternative of the *Clum*äeva lisam Alt-Shift-D *Insert Date field* Kuupäeva lisamine teksti <sup>try (mark)</sup> **Kirianduse viidete loetelu märkimine** <sup>try</sup> *Sisukorra elemendi märkimine*<br>Alteria perumbers in the person in the samine teks Alt-Shift-P *Insert page numbers* Lehekülje numbri lisamine teksti ime *Insert Kellaaja lisamine teksti*<br>*Indeksi märkimine* Alt-Shift-X *Index (Mark index)* Indeksi märkimine Pealkirjaks tegemine (tase üles) Pealkirjaks tegemine (tase alla) Lõigu/tabelirea nihutamine üles Lõigu/tabelirea nihutamine alla Juhtmenüü avamine<br>Alternation Süsteemiinfe kuvam Alt-Ctrl-F1 *System Information* Süsteemiinfo kuvamine <sup>1</sup> Rakenda pealkiri 1 (põhiklaviatuuril)<br>2 **Rakenda pealkiri 2** Alt-Ctrl-2 *Heading 2* Rakenda pealkiri 2 Alt-Ctrl-3 *Heading 3* Rakenda pealkiri 3 Alt-Ctrl-. *…* ... lisamine Alt-Ctrl-C *©* © lisamine **Androte € E** sisestamine<br> **Increased** For the poposition <sup>ootnote</sup> *Ioonealuse märkuse lisamine*<br>*Prindi eelvaatlus sisse/välja* <sup>eview on/off</sup> **Prindi eelvaatlus sisse/välja**<br>to format **provide alutomaatvormindamine** <sup>to -format</sup><br> **Automaatvormindamine**<br> **Automaatagriisemine** Alt-Ctrl-M *Insert comment* Kommentaari lisamine Alt-Ctrl-N *Normal view* Normaalvaate režiim Alt-Crl-O *Outline view* Liigendvaate režiim Alt-Crl-P *Page Layout view* Küljendvaate režiim Alt-Ctrl-R *®* ® lisamine Alt-Ctrl-S *Split document* Jaga ekraan kaheks Alt-Ctrl-T *™* ™ lisamine Alt-Ctrl-Y *Repeat find* Otsingu kordamine Alt-Ctrl-Z *Go back* Tagasi eelmisesse kohta

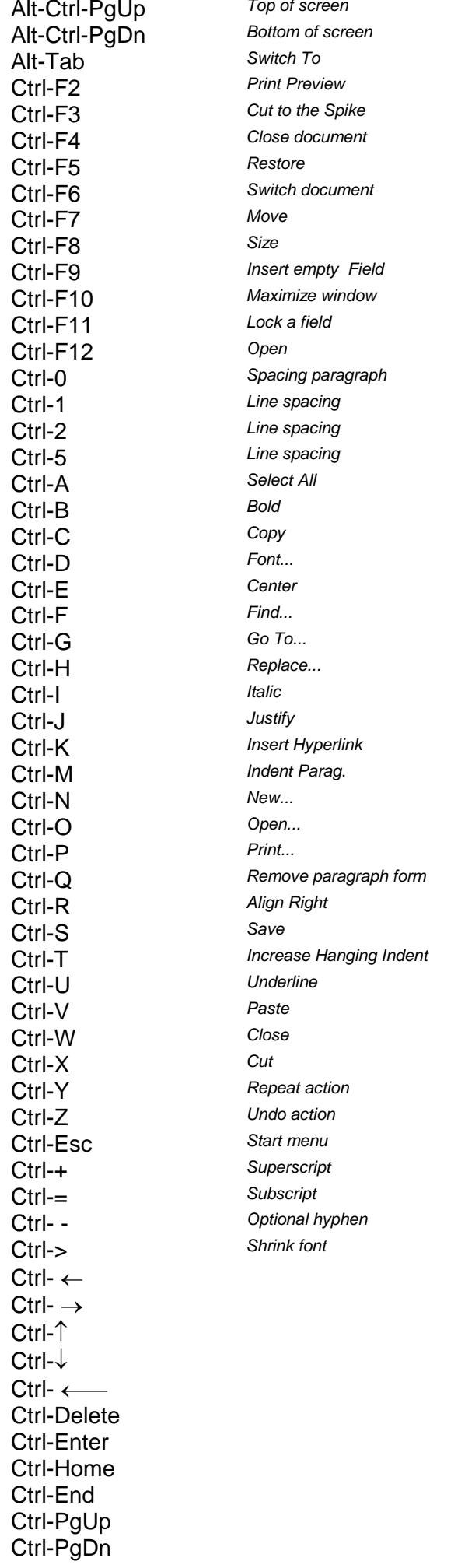

Akna algusesse (kuva nihutamiseta!) Akna lõppu (kuva nihutamiseta!) Alt-Tab *Switch To* Teise programmi lülitumine **Prindi eelvaatlus** Valitu lõikamine kogumispuhvrisse Spike **Dokumendi sulgemine** Ctrl-F5 *Restore* Maksimeerimiseelsete mõõtmete Ühest dokumendist teise Liiguta akent Ctrl-F8 *Size* Muuda akna mõõtmeid Ctrl-F9 *Insert empty Field* Tühja välja lisamine Ctrl-F10 *Maximize window* Maksimeeri dokumendiaken / taasta Lukusta väli **Dokumendi avamine** Tühi rida (12 p.) lõigu ette  $Reavahe1$ Reavahe2 Reavahe 1,5 Kogu dokumendi valimine Ctrl-B *Bold* Rasvane sisse/välja Valitu kopeerimine lõikelauda **Teksti fondi valimine Teksti paigutus keskele Otsimine tekstist** Kiire liikumine tekstis **Otsimine ja asendamine** Kaldkiri (kursiiv) sisse/välja Mõlema serva tasandamine Ctrl-K *Insert Hyperlink* Hüperlingi lisamine Kogu lõigu taande laiendamine Ctrl-N *New...* Uue dokumendi alustamine Dokumendi avamine **Printimine** Lõigu kujunduse kõrvaldamine Parema serva tasandus Salvestamine Lõigu teiste ridade taande laiendamine Ctrl-U *Underline* Alljoon sisse/välja Kleepimine lõikelauast kursori kohale Dokumendi sulgemine Valitu lõikamine lõikelauda **Toimingu kordamine** Ctrl-Z *Undo action* Toimingu tagasivõtmine **Start menüü avamine** Ülaindeksiks / tagasi Alaindeks / tagasi **Pehme poolitus** Ctrl-> *Shrink font* Fondi suuruse vähendamine Eelmisele sõnaalgusele Järgmisele sõnaalgusele Eelmisele lõigule Järgmisele lõigule Sõna alguseni kustutamine Sõna lõpuni kustutamine Lehe vahetus Dokumendi algusesse Dokumendi lõppu Ekraanitäie võrra üles Ekraanitäie võrra alla

Ctrl-Shift-Vahe *Nonbreking space* Seotud tühik

Ctrl-Shift-F7 *Update link* Värskenda linki Ctrl-Shift-F8 *Extend a selection* Ploki laiendamine Ctrl-Shift-F11 *Unlock a field* Ava väli Ctrl-Shift-F12 *Print* Trüki Ctrl-Shift- - Lahutamatu tiree

Ctrl-Shift-Enter *Column break* Veeru vahetus Shift-F1 *Help / Review formatting* Abiinfo **Shift-F12** *Save command* **Salvestamine** 

Ctrl-Vahe *Orig. format* Vaikimisi kasutatava fondi taastamine Ctrl-Shift-F3 *Insert Spike* Puhvri Spike sisu kleepimine Ctrl-Shift-F5 *Edit a bookmark* Redigeeri järjehoidjaid Ctrl-Shift-F6 *Previous window* Eelmise dokumendi aknasse Ctrl-Shift-F9 *Unlink a field* Lingi katkestamine Ctrl-Shift-A *All Caps* Suurtähtedeks ja tagasi Ctrl-Shift-C *Copy format* Vormingu kopeerimine Ctrl-Shift-D *Double underline* Topeltjoon sõna alla Ctrl-Shift-E *Revision marking on/off* Korrektuuri märkimine sisse/välja Ctrl-Shift-F *Change font* Fondi muutmine (dialoogiaken) Ctrl-Shift-H *Hidden text* Peidetud teksti lisamine Ctrl-Shift-K *Small Capitals* Väikesed suurtähed Ctrl-Shift-L *Apply list style* Loetelu rakendamine Ctrl-Shift-M *Remove indent* Lõigu taande vähendamine Ctrl-Shift-N *Apply normal style* Laadi Normal kehtestamine Ctrl-Shift-P *Font size* Kirja suuruste loetelu aktiveerimine Ctrl-Shift-Q *Change to symbol font* Symbol fondi rakendamine Ctrl-Shift-S *Style* Laadide loetelu aktiveerimine Ctrl-Shift-T *Decrease hanging indent* Teiste ridade taande vähendamine Ctrl-Shift-V *Paste format* Vormingu kleepimine Ctrl-Shift-W *Underline words* Joon (ainult) sõnade alla Ctrl-Shift-Z Vormingu eemaldamine Ctrl-Shift-Home Teksti valimine kursorist teksti alguseni Ctrl-Shift-End<br>
Chrl Shift-Enter Column break Meer Wahatus<br>
Column break Meer Wahatus Shift-F2 *Copy* Valitud teksti kopeerimine (<Enter> asetab!) Shift-F3 *Change Case* Valitud teksti registri muutmine Shift-F4 *Find next* Järgneva otsitava leidmine tekstist Shift-F5 *Previous revision* Sinna kus töö pooleli jäi Shift-F7 *Thesaurus…* Sünonüümide otsimine Shift-F8 *Shrink a selection* Valiku ahendamine Shift-F9 *Field code/result* Välja koodi/tulemuse näitamine Shift-F10 *Shortcut menu* Hüpikmenüü avamine Shift-F11 *Previous field* Eelmisele väljale Shift-Enter Reavahetus samas lõigus Shift- ← Valimine märkhaaval vasakule Shift- → Valimine märkhaaval paremale Shift-↑ Valimine ridahaaval üles Shift-↓ Valimine ridahaaval alla

## **Hiiretoimingud**

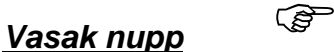

Klõps tekstil Siirdab kursori Vasakul tekstist Valib rea Rõhtjoonlaual Paigutab tabeldusmärgi

Topeltklõps

 Rõhtjoonlaua veeriste kohal Avab akna "Page Setup" Markeril **Avab akna "Tabs"**  Sõnal Valib sõna Vasakul tekstist Valib lõigu Objektil Avab redigeerimisakna Osavahetusmärgisel Avab akna "Page Layout" Olekurea lehenumbril Avab akna "Go To" Olekurea mõnel lühendil Avab akna või toimib lülitina • REC Alustab/lõpetab makro salvestamise (Start or Stop **rec**ording macro)

- TRK Muudatuste märkimine sisse/välja (**Tr**ac**k** Changes)
- EXT Ploki (valiku) laiendamine F8 (**Ext**ended Key) aktiivne
- OVR Lisamis-/asendamisrežiim (**Ov**e**r**type)

Kolmekordne tekstil Valib lõigu

*Ctrl-*

Klõps Valib lause

*Shift-*

*Shift-Ctrl-*

*Parem nupp*

Topelt Graafika originaalsuurusesse Lohistamine Kopeerib objekti Joonestamine Ristkülik, ellips keskpunktist

Klõps Valib teksti kursori asukohast klõpsu kohani Joonestamine Regulaarsed kujundid (ring, ruut, 30°, 45°, 60° jne.)

Joonestamine Ring, ruut keskpunktist

Klõps=Shift-F10 Avab vormindamise kohtmenüü Ctrl-klõps Siirdab valitud teksti klõpsu kohta Shift-klõps Valib teksti kursorist klõpsu kohani